## **RESETANLEITUNG.**

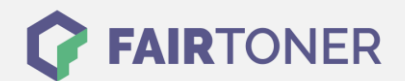

## **Brother Fax-8750 P Toner Reset**

**Schritt-für-Schritt: So setzen Sie den Toner Ihres Druckers ganz einfach zurück!**

**TROMMEL RESET**

Befolgen Sie bitte die folgende Anleitung um einen Brother Fax-8750 P Toner Reset durchzuführen. Dies ist nach einem Toner Wechsel nötig. Gehen Sie dabei schnell vor, um ein Zurückfallen in das Hauptmenü zu vermeiden.

- 1. Schalten Sie Ihr Fax ein
- 2. Öffnen Sie die Frontklappe
- 3. Drücken Sie 1x die Taste STORNO
- 4. Das Display zeigt "Trommel ersetzt? 1. Ja 2. Nein"
- 5. Ignorieren Sie diese Meldung
- 6. Betätigen Sie jetzt 1x die Sterntaste \* und 2x die 0 Null
- 7. Schließen Sie die Geräteklappe

Das Zählwerk ist nun zurückgesetzt und der Toner Reset abgeschlossen.

## **Verbrauchsmaterial für Brother Fax-8750 P Faxgeräte bei FairToner**

Bei [FairToner](https://www.fairtoner.de/) können Sie auch die passenden Brother TN-6300 und TN-6600 Toner für Ihr Brother Fax-8750 P Faxgerät kaufen.

- [Brother Fax-8750 P Toner](https://www.fairtoner.de/toner/brother-toner/brother-fax-8750-p-toner/)
- [Brother TN-6300 Toner](https://www.fairtoner.de/oem/brother-tn-6300-toner/)
- [Brother TN-6600 Toner](https://www.fairtoner.de/oem/brother-tn-6600-toner/)

**FAIRTONER.DE ONLINESHOP / SOFORTHILFE / RATGEBER**

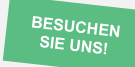

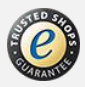